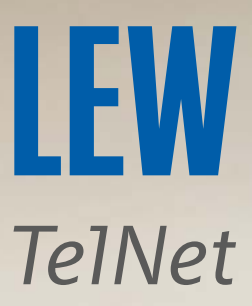

# Kabelloses Internet (WLAN) optimieren

Anleitung wurde mit FRITZ!OS 7.57 erstellt. Abbildung und Beschreibung können von Ihrer FRITZ!Box abweichen.

Bildnachweis: iStock.com/shapecharge, Stand: 09.2023 – Version 03 Seite | 19.2023 – Version 03 Seite | 19.2023

Alle Angaben ohne Gewähr. Kein Anspruch auf Vollständigkeit.

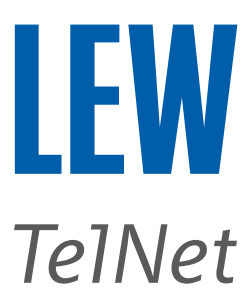

## **Vorwort**

In diesem Leitfaden versuchen wir die Besonderheiten des kabellosen Internets (WLAN) zu erklären und wie man es eventuell noch optimieren kann.

Für weitere Informationen wurden Links zur "Wissensdatenbank" der AVM eingefügt. Dort kann das Modell im blauen Kasten durch Anklicken des weißen Pfeils geändert werden. **FRITZ!Box 7590** 

*Hinweis: Das WLAN ist ein lokales Funknetz, für dessen Sicherheit und Funktionsfähigkeit der Betreiber des WLAN-Netzes, verantwortlich ist.*

### Inhaltsverzeichnis

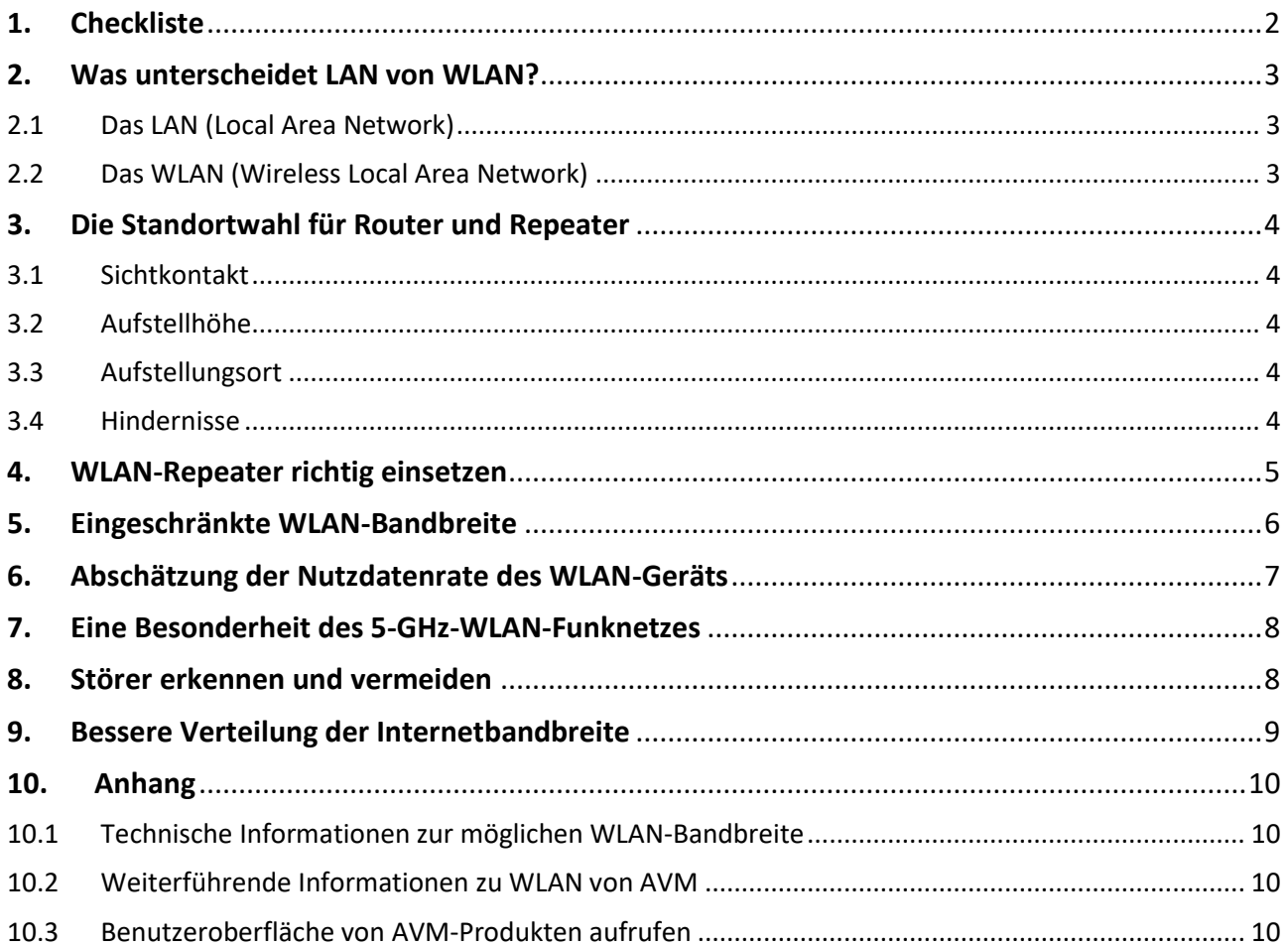

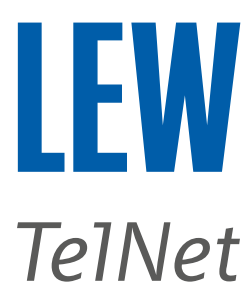

### <span id="page-2-0"></span>**1. Checkliste**

### **Aktualisieren Sie Ihre WLAN-Geräte**

Den Router und alle WLAN-Repeater auf die aktuelle Firmware updaten. Bitte die Handys, Notebooks, Tablets etc. nicht vergessen. Diese brauchen auch Updates und aktuelle Treiber.

### **Positionieren Sie Ihren Router optimal**

Je offener der Router steht, desto besser kann er sein WLAN-Signal ausbreiten. Nähere Informationen unter "[Die Standortwahl für Router und Repeater](#page-4-0)**".** Zum Prüfen, ob das WLAN-Signal ausreichend überall da ankommt, wo es gebraucht wird, können Sie die [FRITZ!App WLAN](https://avm.de/produkte/apps/fritzapp-wlan/) von AVM verwenden.

**Hinweis**: In diesem kurzen Video stellt der Hersteller AVM di[e FRITZ!App WLAN](https://avm.de/produkte/apps/fritzapp-wlan/) vor. [https://www.youtube.com/watch?v=s3Q1we\\_y3BI](https://www.youtube.com/watch?v=s3Q1we_y3BI)

### **Erhöhen Sie die Reichweite Ihres WLAN-Netzes**

Sollte das WLAN-Netzwerk vom Router nicht ausreichen, kann dieses mit Hilfe eines [WLAN-](https://avm.de/mesh/?source_campaign=?pk_campaign=SEM-komplett&pk_kwd=Mesh)[Repeaters](https://avm.de/mesh/?source_campaign=?pk_campaign=SEM-komplett&pk_kwd=Mesh) erweitert werden. Damit das WLAN optimal genutzt werden kann, muss der Repeater [Mesh-](#page-5-0)fähig sein. Außerdem braucht der WLAN-Repeater eine gute Verbindung zum Router. Die [FRITZ!App WLAN](https://avm.de/produkte/apps/fritzapp-wlan/) von AVM hilft dabei, di[e optimale Position](https://avm.de/service/wissensdatenbank/dok/FRITZ-Repeater-1200-AX/3420_FRITZ-Repeater-optimal-positionieren/) für den Repeater zu finden.

Um größere Entfernungen zu überbrücken, benötigen Sie eventuell mehrere [WLAN-Mesh-](https://avm.de/service/wissensdatenbank/dok/FRITZ-Box-7590-AX/1615_Was-ist-ein-WLAN-Repeater-und-wie-setze-ich-ihn-optimal-ein/)[Repeater.](https://avm.de/service/wissensdatenbank/dok/FRITZ-Box-7590-AX/1615_Was-ist-ein-WLAN-Repeater-und-wie-setze-ich-ihn-optimal-ein/) Diese binden Sie am besten nach den [Anweisungen](https://avm.de/mesh/faqs/fritzrepeater-mit-anderem-mesh-repeater-verbinden/) von AVM in Ihr WLAN-Netzwerk ein.

### **Erhöhen Sie die Bandbreite des WLANs**

Der Router und die meisten WLAN-Repeater benutzen zwei unterschiedliche WLAN-Netze. Das eine (2,4 GHz) WLAN-Netz hat teilweise eine höhere Reichweite, ist aber deutlich langsamer als das zweite (5 GHz) WLAN-Netz.

Da viele Geräte und Benutzer lieber das 2,4 GHz-WLAN-Netz verwenden, ist dieses häufig [überlastet](#page-6-0) und die am Router verfügbare Bandbreite kommt nicht beim Endgerät an. Benutzen Sie für bessere Performance das 5 GHz WLAN-Netz, wenn Ihre WLAN-Geräte dieses unterstützen. Beachten Sie bitte die [Besonderheit](#page-8-0) beim 5 GHz WLAN-Netz.

### **Verbessern Sie die Zuverlässigkeit des WLANs**

Vermeiden Sie [Hindernisse u](#page-4-5)nd [Störer.](#page-8-1) Diese beeinflussen das WLAN-Signal negativ. Überprüfen Sie alle WLAN-Repeater, ob diese als [Mesh-Repeater](#page-5-0) im WLAN-Netzwerk eingebunden sind.

Stellen Sie im Router die [WLAN-Einstellungen](https://avm.de/service/wissensdatenbank/dok/FRITZ-Box-7590/3243_WLAN-Funknetz-der-FRITZ-Box-optimieren/) auf **automatisch** und die Sendeleitung auf 100% ein.

Verwenden Sie den gleichen WLAN-Netz-Namen für beide WLAN-Netze (2,4 GHz und 5 GHz).

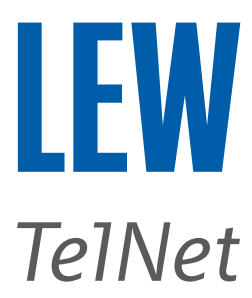

### <span id="page-3-0"></span>**2. Was unterscheidet LAN von WLAN?**

Neben der offensichtlichen Tatsache, dass beim kabellosen Internet kein Kabel für die Datenübertragung benötigt wird, gibt es weitere Unterschiede zwischen den beiden Übertragungsarten.

#### <span id="page-3-1"></span>2.1 Das LAN (Local Area Network)

Bei der kabelgebundenen Übertragung (LAN), werden die Daten über ein abgeschirmtes Kabel mit verdrillten Doppeladern (Twisted Pair) sicher und je nach Qualität und Länge des Kabels, schnell übertragen.

**Hinweis**: *Die Qualität (Eigenschaften und Aufbau) ist in verschiedenen Normen festgelegt und wird durch die Kategorie CAT definiert. Je höher die Zahl hinter der CAT, desto besser ist das Kabel für hohe Übertragungsraten geeignet. Für den Aufbau eines 1 Gbit Netzwerkes empfehlen wir ein CAT6 Kabel oder besser.*

#### <span id="page-3-2"></span>2.2 Das WLAN (Wireless Local Area Network)

#### Sicherheit

WLAN ist ein lokales Funknetz, das verschiedene Frequenzen und Standards zur Datenübertragung nutzt. Da jeder in der näheren Umgebung diese Daten empfangen kann, sollten sie immer verschlüsselt übertragen werden.

#### Reichweite

Mit einem hochwertigen LAN-Kabel können größere Entfernungen ohne Geschwindigkeitsverlust überbrückt werden. Bei WLAN muss nach jedem [Hindernis](#page-4-5) und jedem weiteren Meter mit einem Verlust der Übertragungsgeschwindigkeit gerechnet werden.

#### Bandbreite

Während bei einer kabelgebundenen Übertragung nur Ihre Daten transportiert werden, teilen sich in einem WLAN-Funknetz alle Teilnehmer die zur Verfügung stehende Bandbreite. WLAN ist ein sogenanntes Shared Medium.

#### Störanfälligkeit

Ein kabelgebundenes Netzwerk ist durch das abgeschirmte Kabel relativ gut vor äußeren Einflüssen geschützt. WLAN hingegen kann durch alles gestört werden, was Frequenzen im WLAN-Bereich erzeugt.

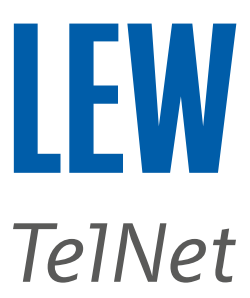

### <span id="page-4-0"></span>**3. Die Standortwahl für Router und Repeater**

Für ein WLAN-Funknetzwerk wird eine Basisstation, auch Wireless **Access Point** (AP) genannt, benötigt. Zum Beispiel können eine FRITZ!Box oder ein WLAN-Repeater als Access Point s verwendet werden.

#### <span id="page-4-1"></span>3.1 Sichtkontakt

Als Faustregel gilt: Ist der Wireless Access Point (Router / Repeater) ohn[e Hindernisse,](#page-4-5) direkt auf Augenhöhe (oder höher) sichtbar, ist dies der optimale Standort. Sollte kein direkter Sichtkontakt möglich sein, kann ein zusätzlicher Repeater möglicherweise weiterhelfen.

#### <span id="page-4-2"></span>3.2 Aufstellhöhe

Die meisten Wireless Access Points senden nur schwach nach oben. Es empfiehlt sich daher, Router und Repeater höher zu platzieren, z.B. auf einem Regal.

#### <span id="page-4-3"></span>3.3 Aufstellungsort

Möglichst zentral und freistehend, ausgehend von den Orten, von denen aus das WLAN genutzt werden soll. Vermeiden Sie Raumecken und niedrig gelegene Standorte, z. B. im Keller.

#### <span id="page-4-5"></span><span id="page-4-4"></span>3.4 Hindernisse

Alles, was die Sicht auf den Wireless Access Point behindert, schwächt die Leistung des WLAN-Signals und wird als Hindernis bezeichnet. Dabei gilt: Je dicker und dichter das Hindernis, desto stärker die Schwächung des WLAN-Signals.

Metall und Wasser schwächen das WLAN-Signal sehr stark ab. Im schlimmsten Fall reicht die Signalstärke nicht mehr aus und es kommt zu Internetabbrüchen oder zum Totalausfall des WLAN-Netzes.

Stahlbeton-Decke oder Boden Topfpflanze Heizungskörper Blumenvase Fernseher **Aquarium** Computergehäuse Wasserrohre Wasserleitungen in den Wänden Fußbodenheizung Aktenschrank aus Metall Türe aus Metall Spiegel mit Aluminium-Beschichtung

#### **Beispiele für Metalle Beispiele für Wasser**

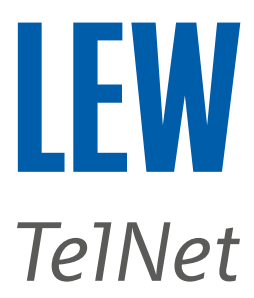

### <span id="page-5-0"></span>**4. WLAN-Repeater richtig einsetzen**

Bei der Auswahl des WLAN-Repeaters sollte darauf geachtet werden, dass dieser mit dem verwendeten Router "Mesh"-fähig ist. Welche Modelle das sind und wie Sie diese als Mesh-Repeater nutzen können, erfahren Sie am besten beim Hersteller Ihres Routers.

Ob Ihr Repeater als Mesh-Repeater eingebunden ist, erkennen Sie bei einer FRITZ!Box in der Mesh-Übersicht am blauen Symbol  $\left\{ \right\}$ .

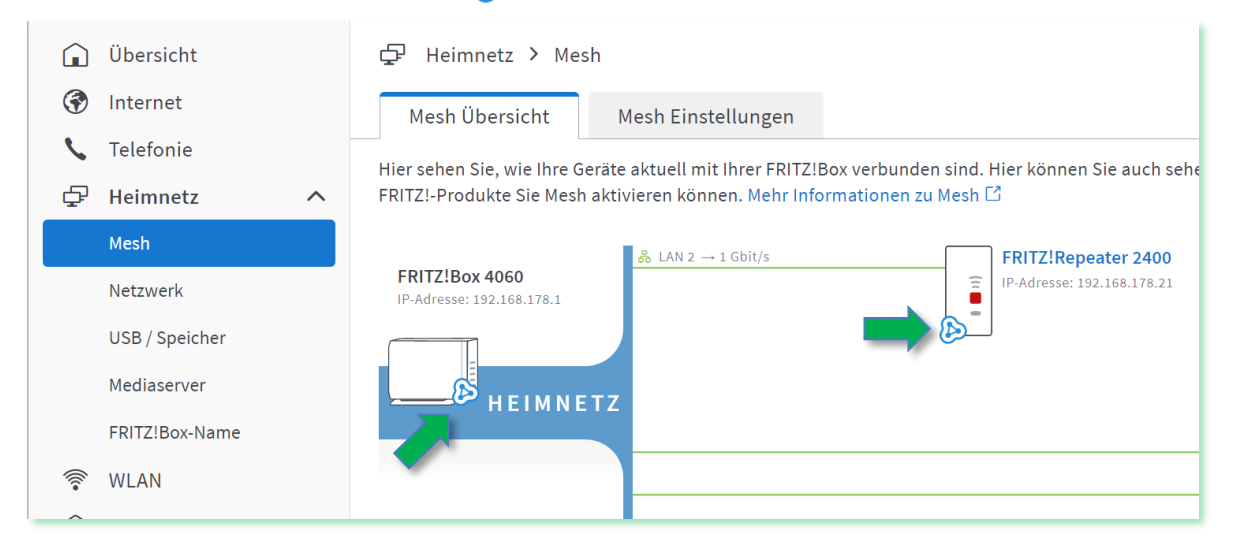

Sollte das Mesh-Symbol **b**eim FRITZ!Repeater nicht angezeigt werden, finden Sie unter folgendem Link des Herstellers AVM eine kurze Hilfestellung.

[https://avm.de/service/wissensdatenbank/dok/FRITZ-Repeater-2400/3367\\_Mesh-Symbol](https://avm.de/service/wissensdatenbank/dok/FRITZ-Repeater-2400/3367_Mesh-Symbol-wird-bei-FRITZ-Repeater-nicht-angezeigt/)[wird-bei-FRITZ-Repeater-nicht-angezeigt/](https://avm.de/service/wissensdatenbank/dok/FRITZ-Repeater-2400/3367_Mesh-Symbol-wird-bei-FRITZ-Repeater-nicht-angezeigt/)

Zusätzlich zu [Punkt 3,](#page-4-0) muss der WLAN-Repeater so platziert werden, dass er noch eine gute Signalverbindung zum nächsten Wireless Access Point (z.B. Router) hat.

Wie ein WLAN-Repeater der Marke AVM optimal positioniert werden kann, wird unter folgendem Link des Herstellers erläutert.

[https://avm.de/service/wissensdatenbank/dok/FRITZ-Repeater-2400/3420\\_FRITZ-](https://avm.de/service/wissensdatenbank/dok/FRITZ-Repeater-2400/3420_FRITZ-Repeater-optimal-positionieren/)[Repeater-optimal-positionieren/](https://avm.de/service/wissensdatenbank/dok/FRITZ-Repeater-2400/3420_FRITZ-Repeater-optimal-positionieren/)

*Hinweis: Zuerst muss der WLAN-Repeater eine gute Verbindung zum Internet haben, damit er diese an die WLAN-Geräte weitergeben kann. Eventuell hilft es, den Repeater per LAN-Kabel mit dem Router zu verbinden oder einen zweiten WLAN-Repeater zwischen den ersten WLAN-Repeater und den Router zu schalten (Reihenschaltung).*

Wie WLAN-Repeater in Reihe geschaltet werden, erklärt AVM unter folgendem Link. <https://avm.de/mesh/faqs/fritzrepeater-mit-anderem-mesh-repeater-verbinden/>

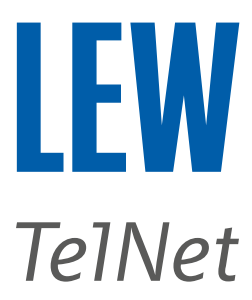

### <span id="page-6-0"></span>**5. Eingeschränkte WLAN-Bandbreite**

Steht dem Router die gebuchte Bandbreite zur Verfügung und kann diese über eine direkte LAN-Verbindung mit dem Router genutzt, aber trotz Beachtung der [Punkte](#page-4-0) 3 un[d 4](#page-5-0) nicht die gewünschte Performance über WLAN erreicht werden, kann dies ggf. an einer zu hohen Auslastung des WLAN-Netzes und dessen Umgebung liegen.

*Hinweis: Bei einer FRITZ!Box empfiehlt es sich, die Funkkanaleinstellungen auf "automatisch setzen" zu belassen. Der Router versucht dann immer automatisch, die optimalen Einstellungen zu verwenden.*

Wie stark Ihre WLAN-Umgebung ausgelastet ist, können Sie bei einer FRITZ!Box oder einem WLAN-Repeater unter dem Menüpunkt WLAN/Funkkanal unter "Auslastung des Funkkanals" erkennen. In diesem Beispiel im 2,4 GHz Frequenzband liegt die Auslastung bei ca. 70 %, d.h. es stehen nur noch 30 % für die eigene Datenübertragung zur Verfügung. Sollte die Auslastung bei Ihnen sehr hoch sein, können Sie nur versuchen, die Anzahl der WLAN-Geräte zu reduzieren oder vermehrt das 5 GHz Frequenzband nutzen.

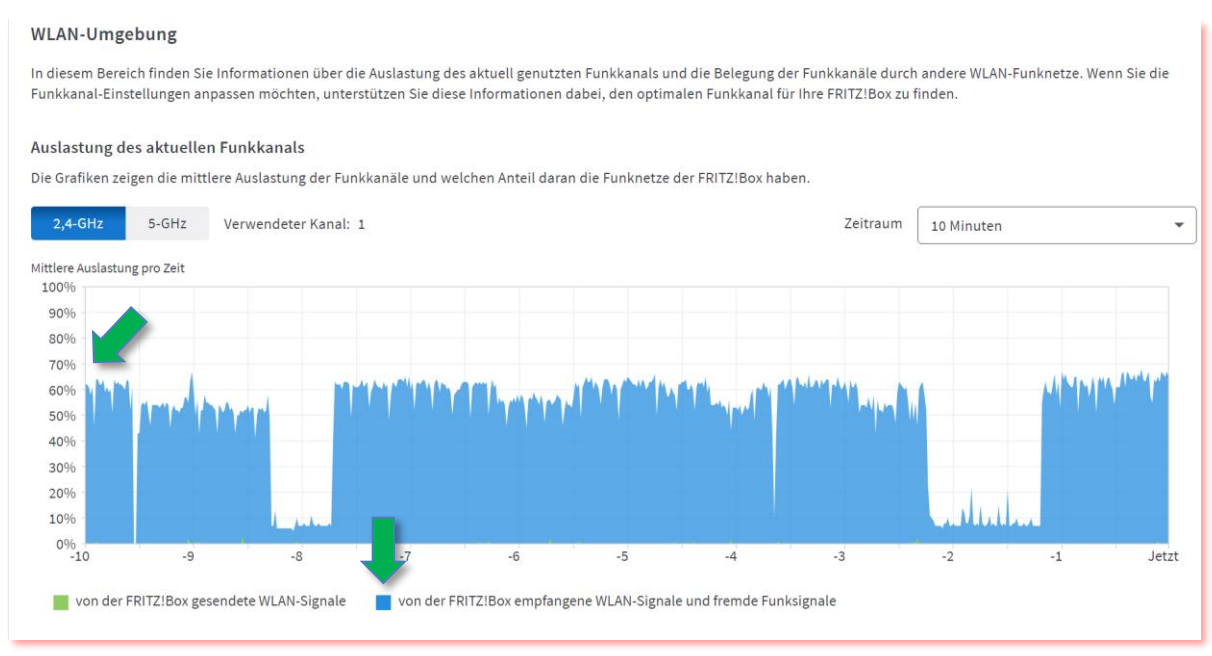

#### *Hinweis: WLAN-Geräte sind alle Geräte, die WLAN-fähig sind und WLAN nicht ausgeschaltet haben. Dazu gehören nicht nur Fernseher und Drucker, sondern mittlerweile auch "steuerbare" LED-Beleuchtung, Waschmaschinen etc.*

Weitere Informationen und Tipps zum Thema "langsame WLAN-Verbindung" finden Sie unter folgendem Link des Herstellers AVM.

[https://avm.de/service/wissensdatenbank/dok/FRITZ-Box-7590/514\\_Langsame-WLAN-](https://avm.de/service/wissensdatenbank/dok/FRITZ-Box-7590/514_Langsame-WLAN-Verbindung/)[Verbindung/](https://avm.de/service/wissensdatenbank/dok/FRITZ-Box-7590/514_Langsame-WLAN-Verbindung/)

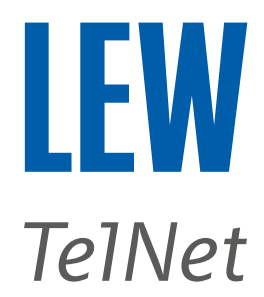

### <span id="page-7-0"></span>**6. Abschätzung der Nutzdatenrate des WLAN-Geräts**

Um abschätzen zu können, welche Übertragungsrate Ihr WLAN-Gerät (Notebook, Tablet, Handy etc.) erreichen kann, müssen wir zunächst feststellen, mit welcher Datenrate sich das WLAN-Gerät mit Ihrem Wireless Access Point (Router / Repeater) verbunden hat.

Gehen Sie dazu auf die [Benutzeroberfläche](#page-10-4) Ihres Wireless Access Points, hier als Beispiel ein FRITZ!Repeater 2400. Navigieren Sie zum Menüpunkt WLAN und wählen Sie dort das Untermenü Funknetz aus. Unter "Bekannte WLAN-Geräte im Funknetz" werden alle WLAN-Geräte aufgelistet, die aktuell mit diesem Wireless Access Point verbunden sind.

In der Spalte "Band" sehen Sie, welches Frequenzband das WLAN-Gerät gerade verwendet.

Die Spalte "Downloadrate" enthält die gesuchte Information. Die dort angegebenen Werte sind **Brutto**datenraten und werden im Format **Download** / **Upload** dargestellt.

Die Bruttodatenrate beinhaltet Steuer- und Verwaltungsdaten (Overhead). Die tatsächlich verfügbare Nutzdatenrate ist deutlich geringer. Unter guten Bedingungen liegt die Nutzdatenrate laut Hersteller AVM bei Wi-Fi 6 bei ca. 60-65%, bei Wi-Fi 5 bei ca. 50% und bei Wi-Fi 4 bei ca. 40% der Bruttodatenraten.

In der Spalte Eigenschaften können der verwendete WLAN-Standard, die Kanalbandbreite, die Streams und die WLAN-Eigenschaften abgelesen werden.

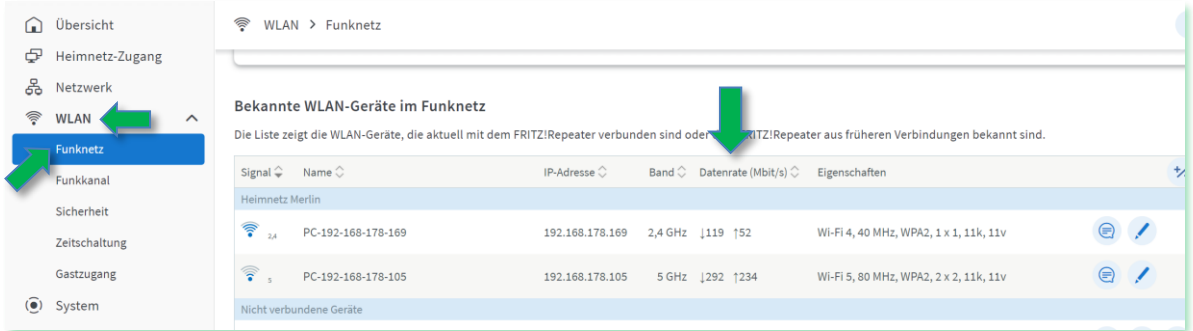

Beispielrechnung: Das WLAN-Gerät ist derzeit mit einem Brutto-Downloadwert von 119 Mbit/s verbunden und verwendet den WLAN-Standard WiFi 4.

```
Nutzdatenrate = ca. 40 % (WiFi 4) vom Brutto-Downloadwert 119 Mbit/s
Nutzdatenrate = 119/100*40
Nutzdatenrate = ca. 48 Mbit/s
```
Ergebnis: Die zu erwartende mögliche Downloadrate wird, bei geringe[r Auslastung](#page-6-0) des verwendeten Funkkanals, auf ca. 48 Mbit/s geschätzt.

*Hinweis: Die im Wireless Access Point angezeigten Werte sind nur Momentaufnahmen. Da sich das WLAN ständig ändert, werden immer nur die aktuell verwendeten Verbindungseigenschaften angezeigt.*

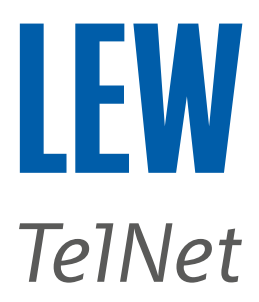

### <span id="page-8-0"></span>**7. Eine Besonderheit des 5-GHz-WLAN-Funknetzes**

Im 5-GHz-WLAN-Funknetz werden die Funkkanäle 52 bis 140 auch von Radaranlagen (z.B. Wetterdienst, Flugsicherung und Militär) genutzt. Aus diesem Grund muss der Router ständig prüfen, ob die Funkkanäle für das WLAN-Netz genutzt werden können. Dazu wechselt der Router, sofern er Zero Wait DFS (Dynamic Frequency Selection) unterstützt, für bis zu 10 Minuten auf die Kanäle 36-48. Die Router und WLAN-Repeater, die kein Zero Wait DFS unterstützen, müssen das 5-GHz-Funknetz daher während der DFS-Wartezeit deaktivieren. Dies wird in allen Ländern der Europäischen Union vorgeschrieben.

In dieser Zeit versucht die FRITZ!Box, die WLAN-Geräte bei Bedarf in das 2,4-GHz-Funknetz oder zu einem anderen WLAN-Zugangspunkt zu steuern. Damit das funktioniert, müssen die WLAN-Geräte die WLAN-Standards 802.11k und 802.11v unterstützen und für das 2,4- und 5- GHz-Funknetz den gleichen Funknetznamen (SSID) verwenden.

WLAN-Geräte, die diese Änderung nicht erkennen oder den Kanalwechsel nicht durchführen können, verlieren die Verbindung zum Wireless Access Point (Router / Repeater) und haben für die Dauer der Radarkontrolle keinen Zugriff mehr auf das Internet.

Unter folgendem Link erklärt der Hersteller AVM das Verhalten der FRITZ!Box im 5 GHz Funknetz.

[https://avm.de/service/wissensdatenbank/dok/FRITZ-Box-7590/1349\\_5-GHz-Funknetz](https://avm.de/service/wissensdatenbank/dok/FRITZ-Box-7590/1349_5-GHz-Funknetz-gelegentlich-deaktiviert-Radar-Signal/)[gelegentlich-deaktiviert-Radar-Signal/](https://avm.de/service/wissensdatenbank/dok/FRITZ-Box-7590/1349_5-GHz-Funknetz-gelegentlich-deaktiviert-Radar-Signal/)

### <span id="page-8-1"></span>**8. Störer erkennen und vermeiden**

Als Störer bezeichnet man Geräte, die das WLAN-Signal aktiv stören können. Das können defekte elektronische Geräte sein, aber auch ein Schnurlostelefon (DECT-Telefon), das zu nah an der FRITZ!Box steht.

Weitere verdächtige Störer, die Abstand zum Wireless Access Point (Router / Repeater) haben sollten, sind Fernseher, Lautsprecher, Mikrowellengeräte, PCs, Bluetooth-Geräte, ferngesteuerte Spielzeuge (Modellbau) und Basisstationen von Schnurlostelefonen.

*Hinweis: Laut dem Hersteller AVM können USB 3.0-Geräte, die an die FRITZ!Box angeschlossen werden, das WLAN-Signal und die DECT-Telefonie stören. In diesem Fall empfiehlt es sich, eine sehr gut abgeschirmte USB 3.0 Verlängerung zu verwenden, um das USB 3.0 Gerät möglichst weit von der FRITZ!Box entfernt zu platzieren. Alternativ kann in der FRITZ!Box der USB-Port auf USB 2.0 umgestellt werden.*

Weitere Informationen zum Thema Störungen durch USB 3.0 finden Sie unter folgendem Link des Herstellers AVM.

[https://avm.de/service/wissensdatenbank/dok/FRITZ-Box-7590/1636\\_WLAN-oder-DECT-](https://avm.de/service/wissensdatenbank/dok/FRITZ-Box-7590/1636_WLAN-oder-DECT-Storungen-bei-angeschlossenem-USB-3-0-Gerat/)[Storungen-bei-angeschlossenem-USB-3-0-Gerat/](https://avm.de/service/wissensdatenbank/dok/FRITZ-Box-7590/1636_WLAN-oder-DECT-Storungen-bei-angeschlossenem-USB-3-0-Gerat/)

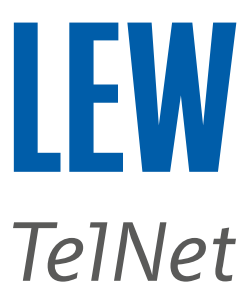

### <span id="page-9-0"></span>**9. Bessere Verteilung der Internetbandbreite**

Um eine gerechtere Verteilung der Bandbreite zu erreichen, kann in der FRITZ!Box das Ingress Shaping aktiviert werden.

AVM erklärt die Funktionsweise in folgendem Video <https://www.youtube.com/watch?v=4VCQnzHt5B0>

*Hinweis: Ingress Shaping ist erst ab FRITZ!OS 7.50 oder neuer möglich.*

*Achtung: Ingress Shaping funktioniert nur bei Bandbreiten bis zu 250 Mbit/s. Bei höheren Geschwindigkeiten sollte keine Bandbreite für das Heimnetz reserviert werden.*

Um die verbesserte Bandbreitenverteilung zu aktivieren, gehen Sie bei der [FRITZ!Box-](#page-10-4)[Benutzeroberfläche](#page-10-4) auf den Menüpunkt **Internet**, wählen den Untermenüpunkt **Filter** aus und klicken anschließend auf den Reiter **Priorisierung**. Dort scrollen Sie bis nach unten und setzen bei Geschwindigkeit im Heimnetz den Haken "Bandbereite für das Heimnetz reservieren". Zum Abschluss noch bei der Auswahl "Für das Heimnetz reservierte Bandbreite" **automatisch** auswählen und mit dem Button **Übernehmen** bestätigen.

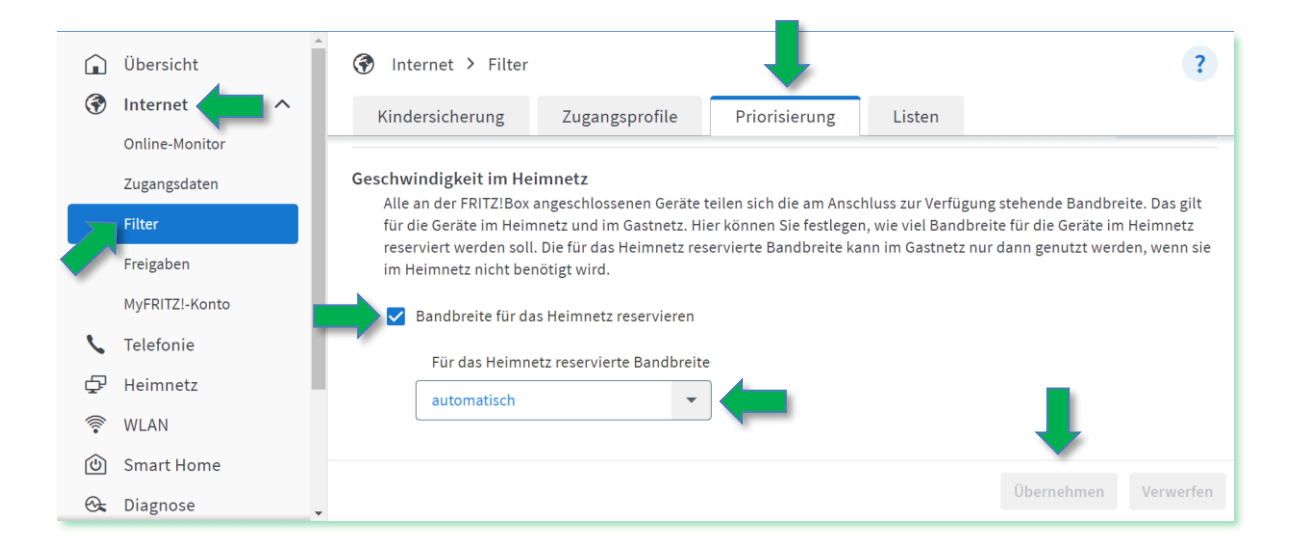

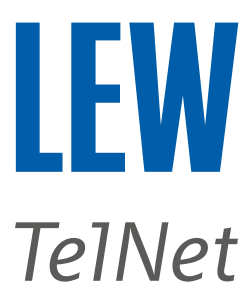

### <span id="page-10-0"></span>**10. Anhang**

#### <span id="page-10-1"></span>10.1 Technische Informationen zur möglichen WLAN-Bandbreite

Der Hersteller AVM hat unter folgendem Link eine Informationsseite zu den theoretisch möglichen WLAN-Geschwindigkeiten seiner Hardware bereitgestellt.

[https://avm.de/service/wissensdatenbank/dok/FRITZ-Box-7590/3539\\_Welche-WLAN-](https://avm.de/service/wissensdatenbank/dok/FRITZ-Box-7590/3539_Welche-WLAN-Geschwindigkeiten-konnen-mit-FRITZ-Box-erreicht-werden/)[Geschwindigkeiten-konnen-mit-FRITZ-Box-erreicht-werden/](https://avm.de/service/wissensdatenbank/dok/FRITZ-Box-7590/3539_Welche-WLAN-Geschwindigkeiten-konnen-mit-FRITZ-Box-erreicht-werden/)

#### <span id="page-10-2"></span>10.2 Weiterführende Informationen zu WLAN von AVM

Unter den beiden folgenden Links des Herstellers AVM finden Sie ein zweiteiliges Erklärvideo.

So funktioniert euer WLAN – Teil 1 | FRITZ! Tech 06 <https://www.youtube.com/watch?v=NZQhpz2tJ8Q>

So funktioniert euer WLAN - Teil 2 | FRITZ! Tech 07 <https://www.youtube.com/watch?v=Gf7itg8-aQ0>

### <span id="page-10-4"></span><span id="page-10-3"></span>10.3 Benutzeroberfläche von AVM-Produkten aufrufen

Benutzeroberfläche des FRITZ!Repeaters aufrufen. [https://avm.de/service/wissensdatenbank/dok/FRITZ-Repeater-](https://avm.de/service/wissensdatenbank/dok/FRITZ-Repeater-2400/412_Benutzeroberflache-des-FRITZ-Repeaters-aufrufen/)[2400/412\\_Benutzeroberflache-des-FRITZ-Repeaters-aufrufen/](https://avm.de/service/wissensdatenbank/dok/FRITZ-Repeater-2400/412_Benutzeroberflache-des-FRITZ-Repeaters-aufrufen/)

Benutzeroberfläche der FRITZ!Box aufrufen. [https://avm.de/service/wissensdatenbank/dok/FRITZ-Box-7590/1\\_Benutzeroberflache](https://avm.de/service/wissensdatenbank/dok/FRITZ-Box-7590/1_Benutzeroberflache-der-FRITZ-Box-aufrufen/)[der-FRITZ-Box-aufrufen/](https://avm.de/service/wissensdatenbank/dok/FRITZ-Box-7590/1_Benutzeroberflache-der-FRITZ-Box-aufrufen/)

Benutzeroberfläche der FRITZ!Box nicht aufrufbar. [https://avm.de/service/wissensdatenbank/dok/FRITZ-Box-7590/245\\_Benutzeroberflache](https://avm.de/service/wissensdatenbank/dok/FRITZ-Box-7590/245_Benutzeroberflache-der-FRITZ-Box-nicht-aufrufbar/)[der-FRITZ-Box-nicht-aufrufbar/](https://avm.de/service/wissensdatenbank/dok/FRITZ-Box-7590/245_Benutzeroberflache-der-FRITZ-Box-nicht-aufrufbar/)